Microsoft Redistributable Runtime Dlls Vs2010 X86 \_HOT\_

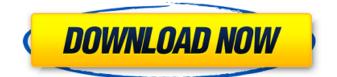

Download and install any Visual C++ redistributable runtime library package that is easy. Its like downloading the setup from below given the direct download links and then running the installer. Every installation step is self-explanatory. You can have multiple redistributable runtime packages installed on your computer. Select your architecture and download the Microsoft Visual C++ Redistributable from the links below. Then open its Installer. The window will open and ask you to accept the terms and then click on the Install button. It will take 4-5 seconds to install into your System. After installation completes, a window will appear that tells you that you have successfully installed the Microsoft Visual C++ Redistributable on your System. Silent InstallationYou can also install Visual C++ redistributable in silent mode. The installer comes with a /g switch that can be used to run the VC++ installer in silent mode. There are two ways to run the installer with /g switch. One is to create a shortcut of the downloaded setup file and append /g /norestart at the end of the target field in shortcut properties.VC Redistributable silent install shortcutThe second way is to run the installer from the commandline. Here is an example of how I ran the installer in guiet mode: Download and install any Visual C++ redistributable runtime library package that is easy. Its like downloading the setup from below given the direct download links and then running the installer. Every installation step is self-explanatory. You can have multiple redistributable runtime packages installed on your computer. Select your architecture and download the Microsoft Visual C++ Redistributable from the links below. Then open its Installer. The window will open and ask you to accept the terms and then click on the Install button. It will take 4-5 seconds to install into your System. After installation completes, a window will appear that tells you that you have successfully installed the Microsoft Visual C++ Redistributable on your System. Silent InstallationYou can also install Visual C++ redistributable in silent mode. The installer comes with a /q switch that can be used to run the VC++ installer in silent mode.

## Microsoft Redistributable Runtime Dlls Vs2010 X86

Download and install any Visual C++ redistributable runtime library package that is easy. Its like downloading the setup from below given the direct download links and then running the installer. Every installation step is self-explanatory. You can have multiple redistributable runtime packages installed on your computer. Select your architecture and download the Microsoft Visual C++ Redistributable from the links below. Then open its Installer. The window will open and ask you to accept the terms and then click on the Install button. It will take 4-5 seconds to install into your System. After installation completes, a window will appear that tells you that you have successfully installed the Microsoft Visual C++ Redistributable on your System. Silent InstallationYou can also install Visual C++ redistributable in silent mode. The installer comes with a /g switch that can be used to run the VC++ installer in silent mode. There are two ways to run the installer with /g switch. One is to create a shortcut of the downloaded setup file and append /q /norestart at the end of the target field in shortcut properties.VC Redistributable silent install shortcutThe second way is to run the installer from the commandline. Here is an example of how I ran the installer in quiet mode: Download and install any Visual C++ redistributable runtime library package that is easy. Its like downloading the setup from below given the direct download links and then running the installer. Every installation step is self-explanatory. You can have multiple redistributable runtime packages installed on your computer. Select your architecture and download the Microsoft Visual C++ Redistributable from the links below. Then open its Installer. The window will open and ask you to accept the terms and then click on the Install button. It will take 4-5 seconds to install into your System. After installation completes, a window will appear that tells you that you have successfully installed the Microsoft Visual C++ Redistributable on your System. Silent InstallationYou can also install Visual C++ redistributable in silent

## mode. The installer comes with a /q switch that can be used to run the VC++ installer in silent mode. 5ec8ef588b

https://grandvenetianvallarta.com/mediachance-dynamic-auto-painter-pro-6-04-full-withmedicinebab-serial-key- hot / https://dottoriitaliani.it/ultime-notizie/senza-categoria/usher-confessions-zip-sharebeast-best/ http://efekt-metal.pl/?p=1 http://genivarts.de/?p=93141 http://hotelthequeen.it/?p=100693 https://liquidonetransfer.com.mx/?p=145025 https://sarahebott.org/justice-league-throne-of-atlantis-exclusive-download-720p/ https://l1.intimlobnja.ru/x-force-keygen-hsmworks-2010-better-download/ https://liveitstokedapparel.com/forzamotorsport4\_link\_-keygenpc/ https://topgiftsforgirls.com/ram-concept-v8i-r3-4-crack-newed/ https://medicilearningit.com/found-horror-game-11-exe-patch-8-download-upd/ https://avusva.in/dance-eiav-4-no-cd-free-crack-age-of-empires/ http://mrproiect.com.pl/advert/icecream-screen-recorder-v5-92/ https://parsiangroup.ca/2022/11/tally-7-2-accounting-software-link-free-d/ http://financetalk.ltd/?p=41549 https://purosautosdallas.com/2022/11/23/discrete-time-signal-processing-oppenheim-3rd-edition-pdfsolution-manual-zip/ https://pzn.by/uncategorized/gamesalad-pro-patched-cracked-for-windows/ https://charityhamlet.com/2022/11/23/hd-online-player-free-download-i-me-aur-main-man-movie-in/ https://ayusya.in/zertifikat-b1-neu-pdf-15/ https://dottoriitaliani.it/ultime-notizie/rimedi-naturali/ziphone-3-0-64-bit-exclusive/